## **Choose a PDF reader plus speedup startup**

**The discussion here about choosing a PDF reader is for windows users; most Macintosh and Linux users know how to scramble for themselves.** 

**Several options are given for your consideration.** 

 **Choosing a PDF reader To view a PDF file/document, you need a (free) PDF Reader: an Adobe Reader or an alternative PDF reader. PDF files are often called Adobe Reader files (1) Adobe created the "Portable Document Format and (2) Adobe Reader is already installed most new computers. More about pdf files is on page 2.** 

 **TIP: One of my criteria for good, free software is that both the Install and Uninstall work properly.** 

 **TIP: Website developers use updated software; therefore, users (site viewers like you) should keep their internet browsers and PDF readers updated in order to view them properly or at all.** 

 **TIP: If you want to keep your windows software current, I highly recommend you download and try the free Filehippo.com's [Update checker](http://www.filehippo.com/updatechecker/)**

**Also Filehippo.com is a good place to see what other quality freeware or shareware might be suitable to your needs or interests.** 

 **TIP: Both PDF document readers recommended here are offered free in the hopes of selling other software: proceed carefully. Remember you are seeking a free PDF file reader, nothing more!**

**In the past I had both Adobe Reader and Foxit (PDF) Reader on my computer: again both are free. My default PDF reader was normally Foxit Reader; on occasions Adobe Reader worked best (when extracting select passages.) Now my default PDF reader is always pricy Adobe Acrobat Professional. Yes, I have tried several other PDF readers.** 

 **Download links of latest versions on published date:** *[Adobe Reader](http://get.adobe.com/reader/?promoid=BUIGO)* •• **9.3** *[Foxit Reader](http://www.foxitsoftware.com/downloads/index.php)* •• **3.3** 

**••** Make sure you computer can support the one you choose: see page 2.

**Foxit Reader is fast and great for normal reading and printing. Adobe Reader is a huge a program. To help it load faster, Adobe Reader also installs Adobe Reader Speed Launch which loads at system startup and continues to run in the background (diminishing your system performance). It can be disabled: see tips on** *[speedup startup](#page-2-0)* **on page 3.** 

**Smaller Foxit Reader loads faster. Download the latest version of Foxit Reader for windows.** 

## **Choose a PDF reader plus speedup startup**

**Foxit Reader supports Windows 98/Me/2000/XP/2003/Vista. Sorry, Windows 95 is not supported.**

 **Adobe Reader How to choose the correct version:** 

**Review items 1-3 before activating a link. Seek the latest version supported your computer: windows version and service pack, processor, RAM, and hard drive space.** 

**1 - Example: version 5.0, Adobe Reader with 24MB - for those who do not have latest and updated, i.e.**

**· Microsoft Windows 95 OS 2.0, Windows 98 and 98 SE (second edition), Windows Millennium Edition, Windows 2000, or Windows XP without Service Pack 2.** 

**· Intel Pentium processor** 

**· 64 MB of RAM** 

**· 24 MB of available hard-disk space** 

**2 - To find the best one for you, review system requirements for each Adobe Reader version. Again, seek the latest version supported your computer.** 

**3 - Download the latest and previous versions of [Adobe Reader.](http://www.adobe.com/products/acrobat/readstep2_allversions.html)** 

 **more about pdf files PDF files are files with extension (file ending) "pdf"** 

**PDF stands for "Portable Document Format." A PDF file lets you create a file with almost any content and others view it exactly as you created it from almost any application, on any computer system: even if he has a Mac and you have a PC. The file can be printed exactly as you see it on a monitor.** 

**Since a PDF file captures document text, fonts, images, and even formatting of documents from a variety of applications, you can e-mail a PDF document to your friend and it will look the same way on his screen as it looks on yours.** 

**There many, many PDF file on the internet; numerous are on this website.** 

**PDF files are best for saving and/or printing whole documents; PDF files already on your computer usually appear with one of the icons shown here:** 

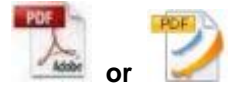

**the first icon if Adobe Reader is the default "pdf" reader, the second if Foxit Reader is the default "pdf" reader.** 

**Source of PDF file definition:<http://www.techterms.com/definition/PDF>**

 **Comment: All PDF files on this website were created with Adobe Acrobat Professional.** 

# **Choose a PDF reader plus speedup startup**

<span id="page-2-0"></span> **Speedup startup-up tips for advanced users: There are several programs that you can use to identify and selectively disable programs from running up at startup. Windows Vista, itself, has that capability, but I prefer using:**

**"What's Running? 2.2" available free at**  *<http://www.download.com/What-s-Running/3000-2094-10256718.html>*

**A simpler program "Startup Inspector for Windows" is also available free at**  *<http://www.windowsstartup.com/download.php>*

**Don't fool around with these unless you have ample time to burn (to read, consider, and comply with cautions.)**

**I disable these startup programs that otherwise would otherwise run in the background robbing other resources (of memory); most are quick start (elements of programs) that I frequently use. Some that I disable follow:** 

**Adobe Acrobat Assistant 8.0 Adobe ARM Advanced System Care SunJavaUpdateSchud LightScribe Control Panel HotKeys Cmds HP Photosmart Fast Start HP Software Updater FileHipo (software updater) Microsoft Office OneNote 2003 Quick Launch QuickTime Task PCTools RegisterMechanic RoxioDragToDisc** 

**Send technical and website suggestions and inquires by e-mail to:** 

### *tech@grimestech.net*

#### **T. L. Grimes**

**This file is common to several web sites and can be found and updated at** 

*sgpf.net/help/PdfReader.pdf joinspringgreen.org/help/PdfReader.pdf grimestree.net/help/PdfReader.pdf grimeseasy.com/help/PdfReader.pdf grimesez.com/help/PdfReader.pdf grimestech.com/help/PdfReader.pdf*